## **PEMANFAATAN MICROSOFT ACCESS DALAM PENYUSUNAN PROGRAM PENJUALAN PADA PERUSAHAAN RETAIL (STUDI KASUS DI GRAHA INTERIOR INDAH)**

*Lie Liana Dosen Fakultas Ekonomi Universitas Stikubank Semarang*

#### **Abstract**

*Microsoft Access as one of database processor can help to create a database application in a relatively short time, so this application is used to create a sales program in Interior Graha Indah. Sales program created is still very simple with all its limitations, but expected to be used to assist the sales process. This sales program is a beginner program and is expected to be developed further in the future.*

**Keywords:** *Microsoft Access, sales program*

#### **A. PENDAHULUAN**

Graha Interior Indah adalah perusahaan dagang yang bergerak dalam penjualan aneka keramik secara retail dan sering disingkat dengan GII. Pada saat pertama kali berdiri GII ini masih relatif kecil dan item keramik yang dijual pun masih relatif sedikit, sehingga sistem manual untuk penjualan yang diterapkan masih bisa dilaksanakan. Saat ini GII sebagai industri dagang sudah semakin berkembang sehingga keramik yang dijual pun semakin meningkat baik dari segi kuantitas macam barangnya maupun kuantitas satuan untuk masing-masing macam keramik. Tetapi hingga saat ini GII masih menerapkan sistem manual untuk penjualan sehingga seringkali mengalami kesulitan ketika akan mengecek barang mana yang masih ada dan barang mana yang habis. Hal ini menyebabkan pelayanan terhadap pelanggan menjadi kurang maksimal karena sering terjadi item keramik yang diminta pelanggan ternyata habis.

*Microsoft Access* adalah program untuk merancang, membuat, dan mengolah database. Program *Access* ini merupakan salah satu pengolah database yang banyak digunakan untuk mengolah database saat ini, karena mudah dipakai, fleksibel, dan mudah diintegrasikan dengan aplikasi lainnya. *Microsoft Access* dapat membantu membuat sebuah aplikasi database dalam waktu yang relatif singkat. Aplikasi ini

biasanya digunakan untuk pembuatan aplikasi-aplikasi yang sederhana, misalnya program untuk kasir di koperasi atau program untuk penjualan di toko.

#### **B. PERUMUSAN MASALAH**

Berdasarkan uraian di atas, maka permasalahan dapat diidentifikasi sebagai berikut : Bagaimana membuat program penjualan dengan menggunakan *Microsoft Access* yang pada akhirnya dapat : memberikan kemudahan pada bagian penjualan untuk mengecek keluar masuk barang, memberikan kemudahan pada bagian penjualan untuk membuat laporan, meningkatkan pelayanan kepada para pembeli, serta dapat meminimumkan kesalahan yang terjadi.

# **C. TINJAUAN PUSTAKA**

## **1. Perusahaan Dagang**

Perusahaan dagang adalah perusahaan yang bergerak dalam bidang jual beli barang. Perusahaan membeli barang untuk dijual kembali dalam bentuk semula tanpa mengalami pengolahan. Perusahaan dagang dapat berupa toko, penyalur tunggal, agen penjualan, distributor dan sejenisnya. Karakteristik utama perusahaan dagang adalah bahwa pada peristiwa penjualan terjadi penyerahan barang yang didalamnya memuat jumlah rupiah disebut harga pokok penjualan. Pendapatan utama perusahaan dagang adalah berasal dari penjualan barang sehingga rekening penjualan digunakan sebagai ganti rekening pendapatan (Dwiermayanti, 2011).

Jenis penjualan pada perusahaan dagang ada dua, yaitu penjualan tunai dan penjualan kredit. Penjualan tunai dalam prakteknya dilakukan sedemikian sehingga perusahaan akan langsung memperoleh uang, sehingga pengaruh transaksi ini dicatat dengan mendebet rekening kas dan mengkredit rekening penjualan. Sedangkan penjualan kredit dalam prakteknya disertai dengan syarat-syarat penjualan, yang berarti perusahaan belum menerima uang sehingga menimbulkan tagihan. Pengaruh transaksi ini harus dicatat sehingga menimbulkan tagihan. Pengaruh transaksi ini harus dicatat dengan mendebet rekening piutang dagang dan mengkredit rekening penjualan.

#### **2. Retail**

Retail adalah penjualan dari sejumlah kecil komoditas kepada konsumen. Retail berasal dari bahasa Perancis yaitu "*retailer*" yang berarti " Memotong menjadi kecil kecil" (Risch, 1991). Sedangkan menurut Gilbert (2003) retail adalah semua usaha bisnis yang secara langsung mengarahkan kemampuan pemasarannya untuk memuaskan konsumen akhir berdasarkan organisasi penjualan barang dan jasa sebagai inti dari distribusi. Dalam kamus Bahasa Inggris - Indonesia, retail bisa juga di artikan sebagai "eceran". *Retailing* adalah semua aktivitas yang mengikut sertakan pemasaran barang dan jasa secara langsung kepada pelanggan *Retailer* adalah semua organisasi bisnis yang memperoleh lebih dari setengah hasil penjualannya dari *retailing* (Lucas, Bush dan Gresham, 1994).

#### **3.** *Microsoft Access*

Rizky (2006) menyatakan bahwa *Microsoft Access* merupakan program aplikasi pengolah database yang sangat mudah dipakai, fleksibel, dan mudah diintegrasikan dengan program aplikasi lain. Program aplikasi ini dapat membantu kita membuat sebuah aplikasi database dalam waktu yang relatif singkat. Aplikasi ini biasanya digunakan untuk pembuatan aplikasi-aplikasi yang sederhana, misalnya program untuk kasir di koperasi atau program untuk penjualan di toko. Di *Microsoft Access* ada beberapa bagian, diantaranya adalah :

*a. Table*

*Table* adalah tempat untuk menyimpan data. Kalau tabel ini tidak dibuat maka data tidak dapat disimpan dan jika tidak ada data yang disimpan maka data tidak dapat diproses.

*b. Query*

*Query* adalah 'permintaan data' berupa bahasa bisnis, untuk mengolah data dalam tabel menjadi satu informasi yang bisa dimengerti. *Query* biasanya digunakan sebagai sumber data untuk *report*. Dengan *query* kita dapat:

Menampilkan data-data tertentu pada suatu tabel

- Menampilkan data dari dua tabel atau lebih dengan syarat antar tabel itu ada field yang berhubungan.
- Dapat melakukan operasi perhitungan.
- *c. Form*

*Form* digunakan untuk merepresentasikan ke *user* atau menerima inputan dari *user* data-data dalam *table/query* dalam bentuk *interface grid*, tombol, dan lainlain kontrol *windows*. *Form* dalam *access* dapat dimasukkan ke dalam *form* lain sebagai kontrol sub *form*.

*d. Report*

*Report* digunakan untuk merepresentasikan hasil olahan data menjadi informasi yang siap dicetak di lembaran kertas. *Report* perlu dibuat agar kapan pun laporan dibutuhkan maka dengan cepat dapat disediakan.

#### **D. PROGRAM PENJUALAN MENGGUNAKAN** *MICROSOFT ACCESS*

Graha Interior Indah adalah sebuah perusahaan dagang yang yang menjual aneka keramik secara retail. Pada saat ini GII sudah berkembang semakin besar. Hal ini terlihat dari banyaknya merek keramik yang dijual, diantaranya adalah: Picasso, Kobin, IKAD & KIG, Grandmaster, Impresso, KIA, Lakasa, White Morie, Legend, Super Italy, Masterina, Euro, Platinum, Sunny, Diamond, Roman, Royal, Magna, Mulia, Maxima, Edelstain, Espana, Elite, Kita, Mass, Garuda, Inesa, Genova, Grand Luxure, Asia, Accura. Tipe keramik yang dijual pun bermacam-macam, diantaranya adalah 20x20, 20x25, 30x30, 40x40, 45x45. Pelanggan pun berasal dari hampir seluruh Kabupaten Purworejo, yang terdiri dari 16 kecamatan, yaitu: Grabag, Ngombol, Purwodadi, Bagelen, Kaligesing, Purworejo, Banyuurip, Bayan, Kutoarjo, Butuh, Pituruh, Kemiri, Bruno, Gebang, Loano, Bener. Tetapi hingga saat ini GII masih menerapkan sistem manual untuk penjualan sehingga menyebabkan pelayanan terhadap pelanggan menjadi kurang maksimal. Selain itu bagian penjualan juga akan mengalami kesulitan apabila sewaktu-waktu pemilik toko menghendaki laporan penjualan.

*Microsoft Access* adalah program untuk merancang, membuat, dan mengolah database. Program *Access* ini merupakan salah satu pengolah database yang banyak digunakan untuk mengolah database saat ini, karena mudah dipakai, fleksibel, dan mudah diintegrasikan dengan aplikasi lainnya. *Microsoft Access* dapat membantu membuat sebuah aplikasi database dalam waktu yang relatif singkat, sehingga aplikasi ini digunakan untuk membuat program penjualan di GII. Program penjualan yang dibuat di sini masih sangat sederhana dengan segala keterbatasannya. Program penjualan ini merupakan program pemula dan diharapkan akan dikembangkan lebih lanjut di masa yang akan datang.

#### **1. Memulai** *Microsoft Access*

- a. Klik *Start* pilih Program lalu pilih *Microsoft Access*
- b. Setelah terbuka klik *Blank Database*, pada jendela *File New Database*, isikan nama file PROGRAM PENJUALAN untuk membuat aplikasi PENJUALAN BARANG di Graha Interior Indah.

#### **2. Membuat Tabel**

- a. Pada jendela *Database* klik *Table*
- b. Klik dua kali *Create Table In Design View*
- c. Pada jendela *Table* diketikkan *field-field* Tabel Barang, yaitu Kode\_Brg (sebagai *Primary Key*), Nama\_Brg, Satuan\_Brg, dan Harga\_Brg beserta tipe datanya seperti berikut:

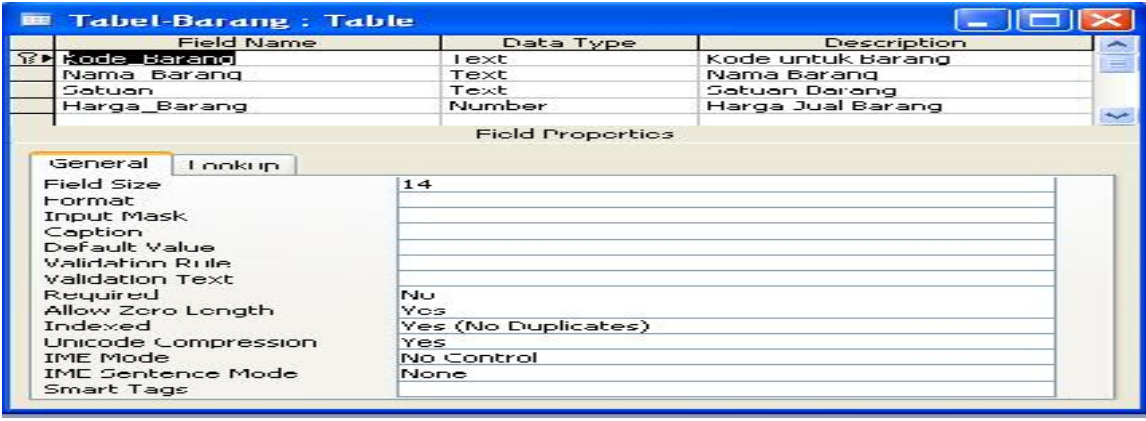

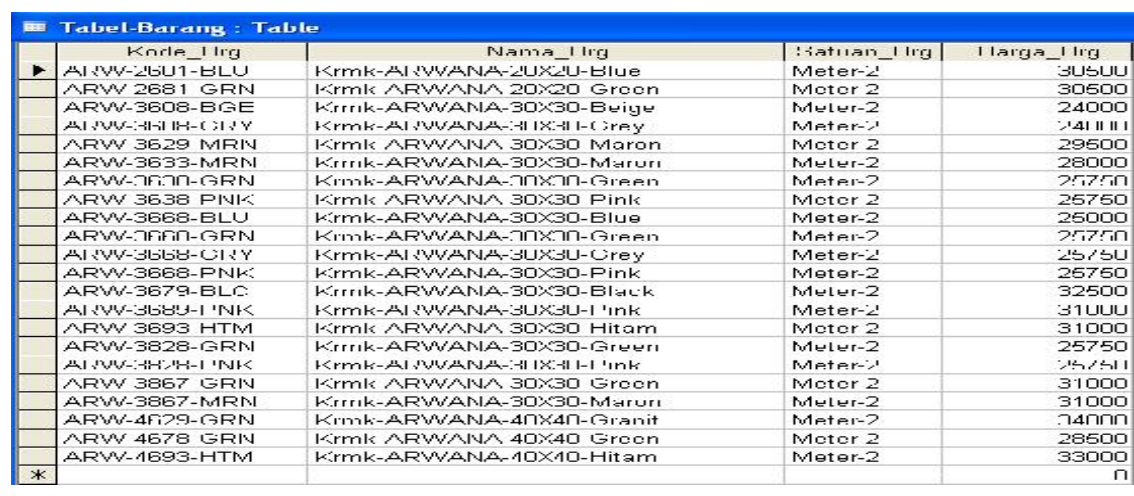

d. Kemudian diisikan data pada Tabel Barang sehingga diperoleh tabel seperti berikut

e. Ulangi untuk membuat Tabel Pelanggan dengan *field-field* NIP (sebagai *Primary*

*Key*), Nama\_Plg, JK\_Plg, Alamat\_Plg, dan Telp\_Plg beserta tipe datanya seperti berikut:

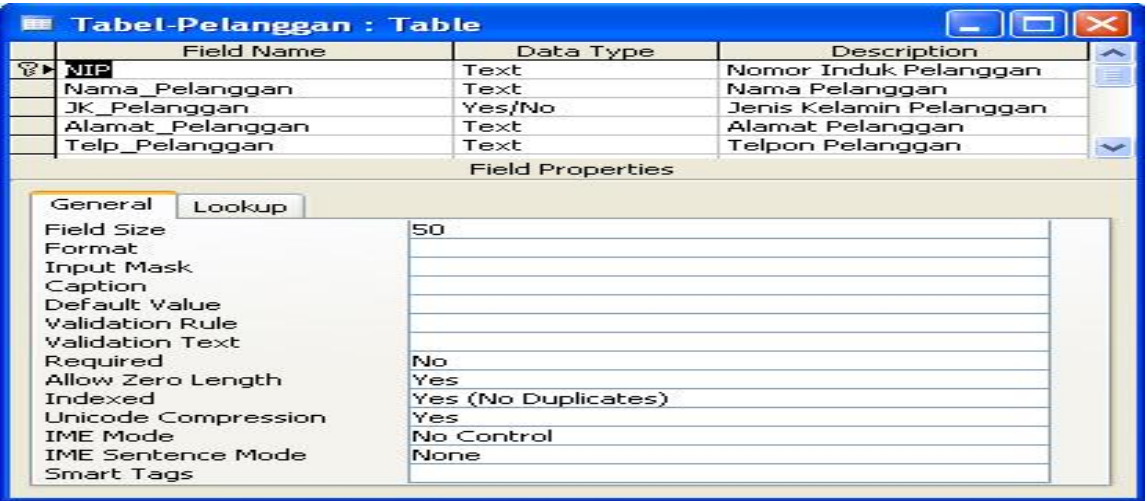

f. Kemudian diisikan data pada Tabel Pelanggan sehingga diperoleh tabel seperti berikut:

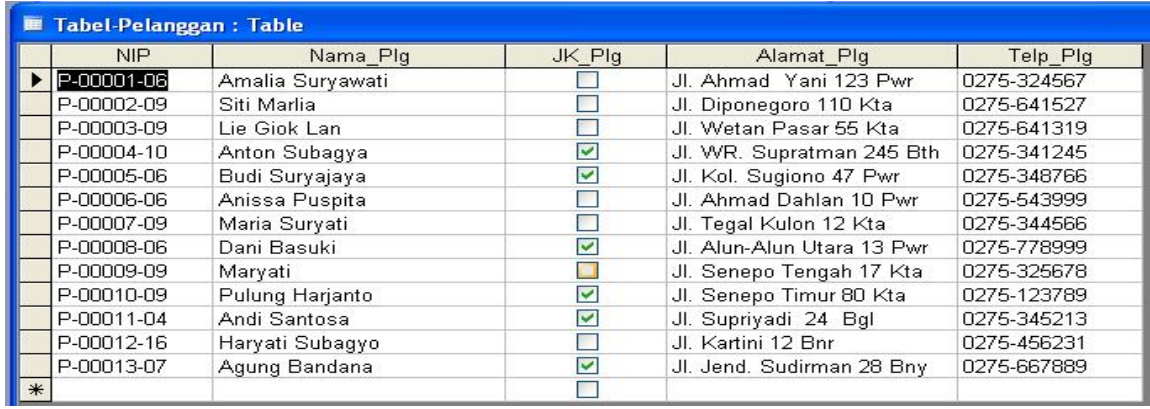

g. Ulangi untuk membuat Tabel Faktur Pelanggan dengan *field-field* No\_Fak

(sebagai *Primary Key*), Tgl\_Fak, dan NIP beserta tipe datanya seperti berikut:

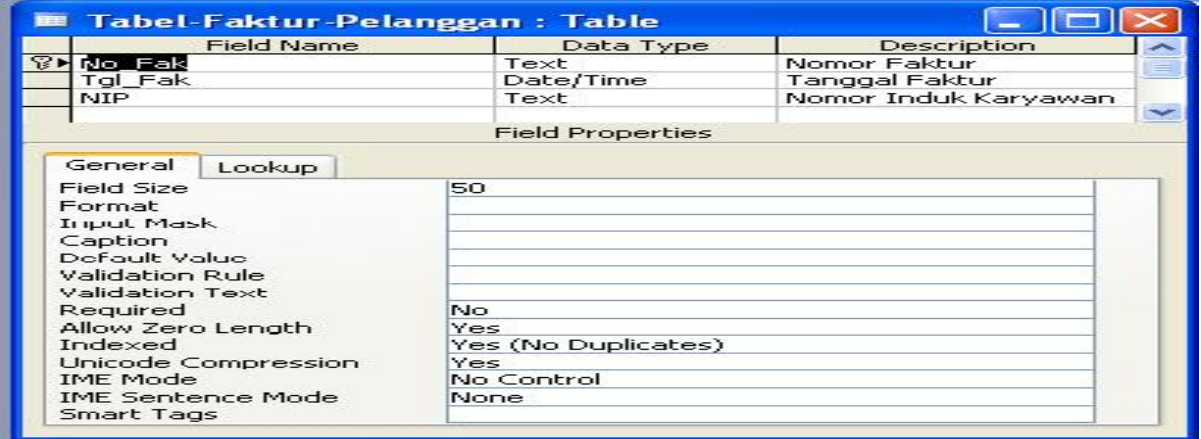

h. Kemudian diisikan data pada Tabel Faktur Pelanggan sehingga diperoleh tabel seperti berikut:

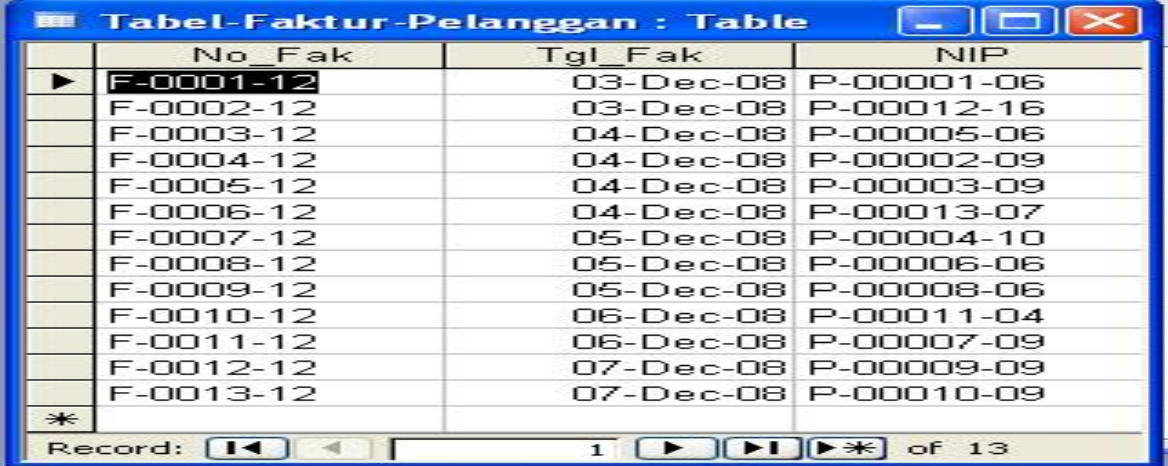

i. Ulangi untuk membuat Tabel Rincian Penjualan dengan *field-field* No\_Fak (sebagai *Primary Key*), Kode\_Brg (sebagai *Primary Key*), Nama\_Brg, Banyak\_Brg, dan Total\_Hrg beserta tipe datanya seperti berikut:

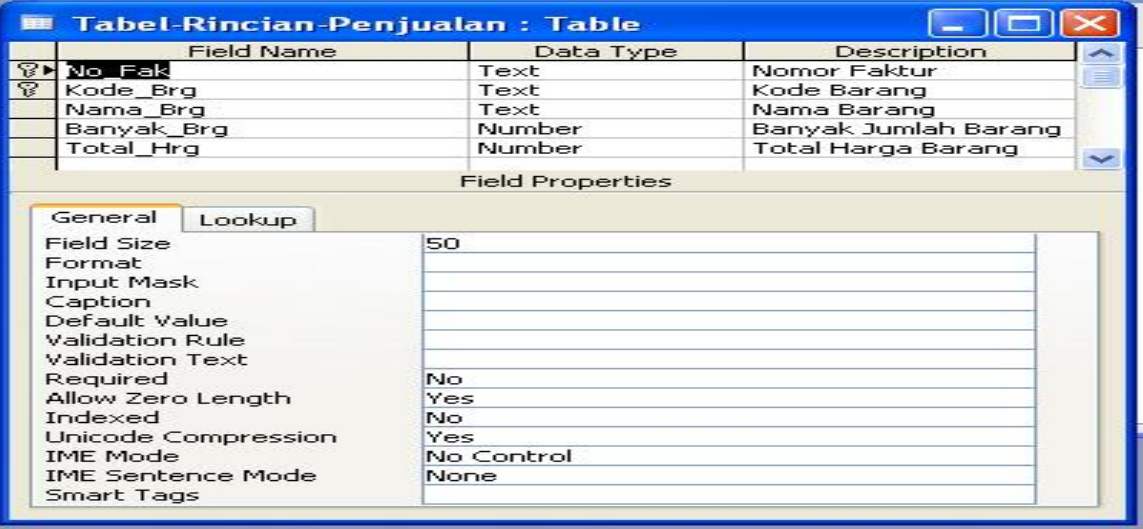

j. Kemudian diisikan data pada Tabel Rincian Penjualan sehingga diperoleh tabel seperti berikut:

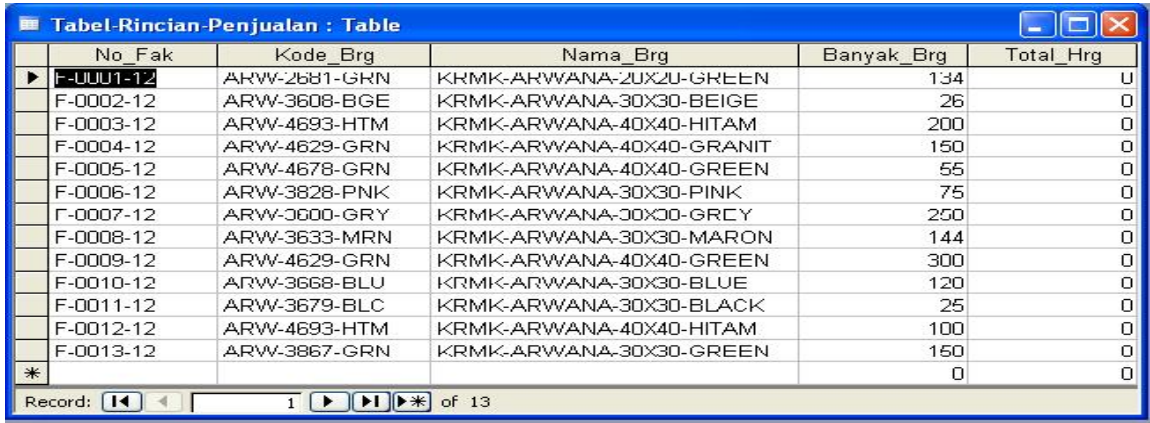

### **3. Membuat** *Query*

- a. Pada jendela database pilih *Query* lalu diklik dua kali *Create Query in Design View*
- b. Pada jendela *Show Table* pilih Tabel Barang, Tabel Pelanggan, Tabel Faktur Pelanggan dan Tabel Rincian Penjualan. Pilih *field-field* yang akan ditampilkan dalam *query*, sehingga terdapat tampilan sebagai berikut:

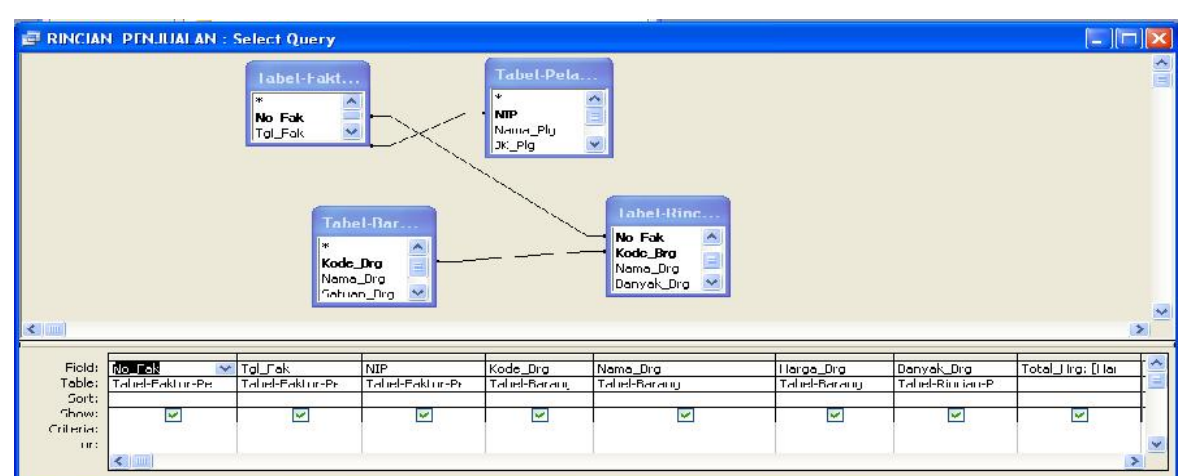

c. Klik *Run* maka akan diperoleh hasil *Query* Rincian Pelanggan sebagai berikut:

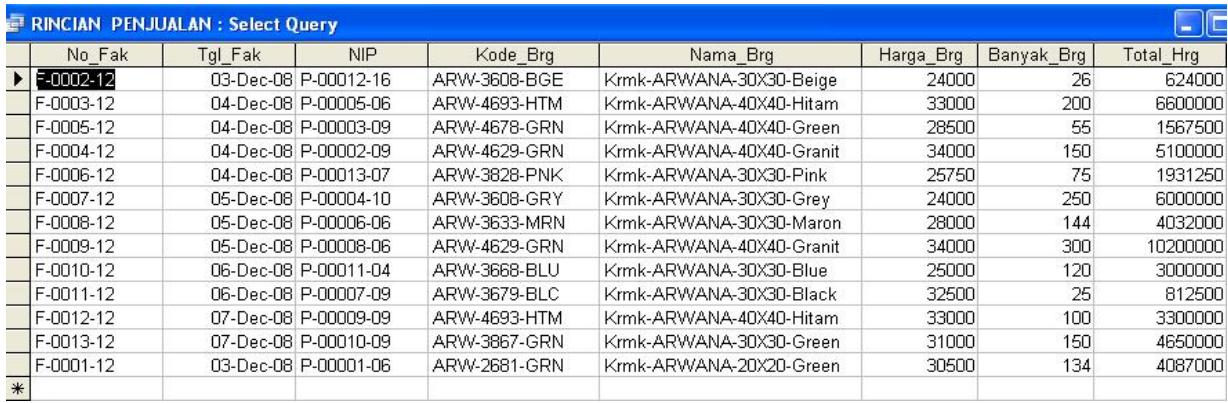

#### **4. Membuat** *Form*

a. Pada jendela *Database* pilih *Form*, lalu klik *Create Forn in Design Wizard*, kemudian dipilih Tabel Barang yang akan dibuat FORM BARANG seperti berikut:

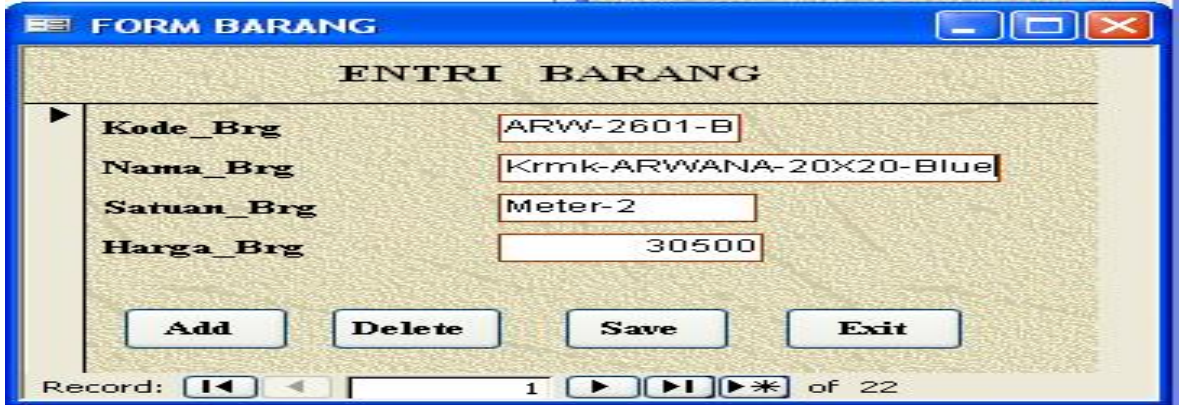

b. Kemudian dilanjutkan dengan pembuatan *Form* dari Tabel Pelanggan untuk FORM PELANGGAN seperti berikut:

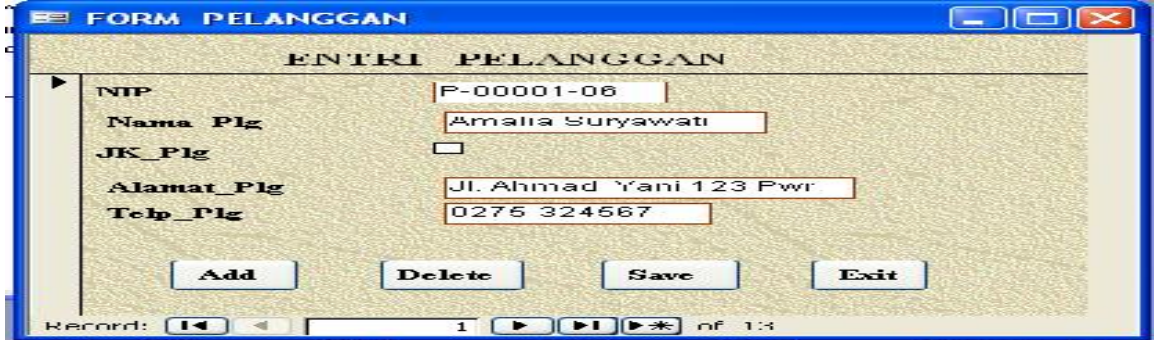

c. Dilanjutkan dengan pembuatan *Form* dari Tabel Faktur Pelanggan untuk FORM FAKTUR PELANGGAN seperti berikut:

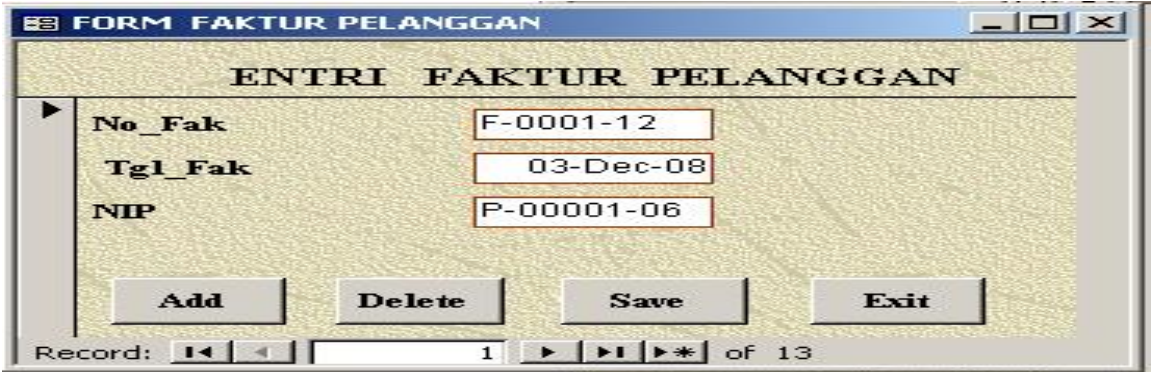

d. Dilanjutkan dengan pembuatan form dari Query RINCIAN PENJUALAN untuk FORM RINCIAN PENJUALAN seperti berikut:

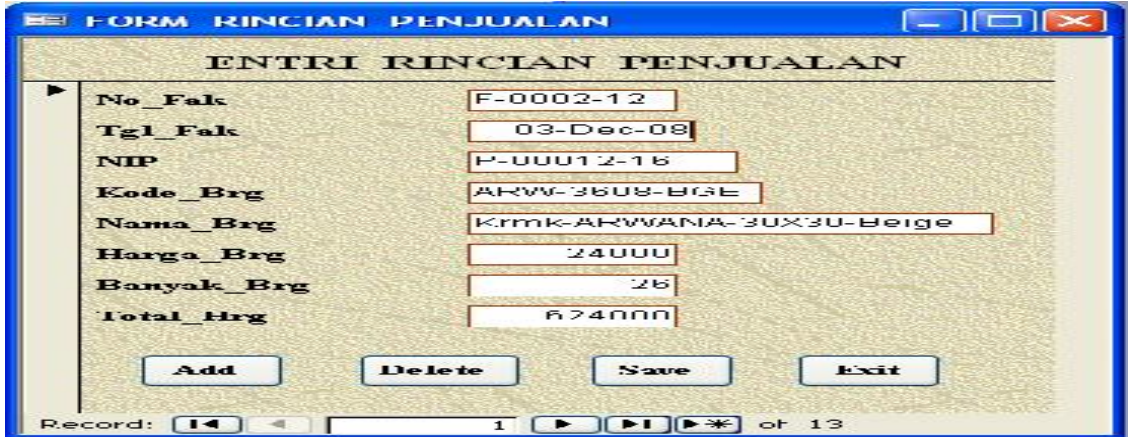

**5. Membuat** *Report*

- 
- a. Pada jendela *Database* klik *Report*, kemudian klik *Create Report By Using Wizard*. Dipilih *Query* RINCIAN PENJUALAN untuk dibuat *Report* LAPORAN RINCIAN PENJUALAN sebagai berikut:

#### LAPORAN RINCIAN PENJUALAN

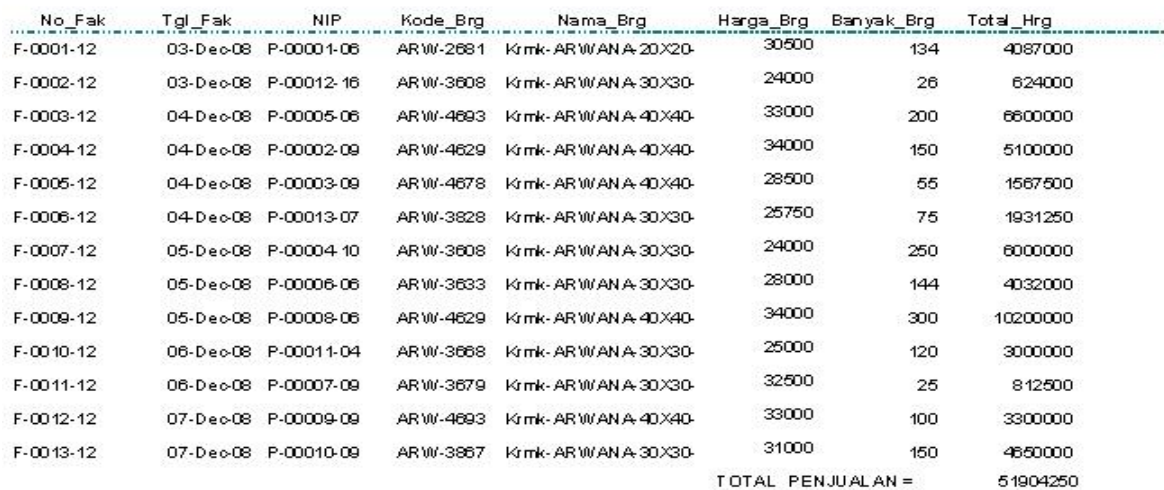

### **D. IMPLIKASI**

Program penjualan yang telah dibuat menggunakan *Microsoft Access* ini diharapkan dapat:

- a. Memberikan kemudahan pada bagian penjualan untuk membuat laporan penjualan.
- b. Memberikan kemudahan pada bagian penjualan untuk mengetahui keluar masuk barang.
- c. Meningkatkan mutu pelayanan kepada para pelanggan.
- d. Meminimumkan kesalahan yang terjadi.

Agar program penjualan yang telah dibuat ini dapat digunakan secara optimal

maka:

- a. Perlu diadakan pelatihan terlebih dahulu untuk bagian penjualan.
- b. Penerapan program penjualan yang relatif masih baru ini sebaiknya dimonitor secara khusus sebagai bahan evaluasi.
- c. Untuk masa yang akan datang dengan semakin berkembangnya Graha Interior Indah hendaknya dipikirkan untuk mengembangkan program penjualan yang masih sangat sederhana ini .

d. Untuk menjaga keamanan pada program penjualan, maka sebaiknya perlu dibuat cadangan bagi data dan program.

#### **DAFTAR PUSTAKA**

- Dwiermayanti. http://dwiermayanti.wordpress.com/2011/12/09/perusahaan-dagang dan-jurnal-khusus/
- Gilbert*,* D. 2003. Retail Marketing Management, London: Financial Times Prentice.
- Lucas, Bush dan Gresham. 1994. Perkembangan Industri Retail di Indonesia. Jakarta: PT. Kualamas.
- Pintel, G. dan J. Diamond. 1971. Retailing. Prentice Hall
- Risch, E.H. 1991. Retail Trade; Merchandising. 2nd edition. New York: Macmillan.
- Rizky, A.R. 2006. Trik Cepat Belajar Sendiri Microsoft Access. Cetakan I. Bandung: CV. Yrama Widya.
- Seri Panduan Lengkap Microsoft Access .2007. Yogyakarta: Andi Offset, Madiun: Madcoms.
- Suharno, dkk. 2003. Dasar Akuntansi I. Semarang: Fakultas Ekonomi, Program Studi Akuntansi, Universitas Stikubank.
- Supardi, Y. 2006. 12 Langkah Membangun Aplikasi dengan Microsoft Access. Jakarta: Penerbit D@takom Lintas Buana.
- Susanto. Modul Pelatihan Basis Data dengan Microsoft Access dan Program Sederhana, Semarang: Universitas Stikubank.
- Susanto, B. & A. Hartono. 2004. Aplikasi Akuntansi dengan Microsoft Access. Cetakan kedua. Jakarta: PT. Elex Media Komputindo.